# **COMMENT RECUPERER « MON ACTE » ?**

## **J'ai signé un acte dans une étude notariale.**

#### **Comment vais-je recevoir « mon acte » ?**

Bon à savoir : à partir de 2021, le chemin administratif des actes notarié est entièrement digital. L'original de l'acte papier reste conservé par l'étude notariale pendant plusieurs décennies puis est déposé aux Archives du Royaume. Suite à la signature de l'acte, une copie officielle est déposée par l'étude notariale dans « NABAN », la banque de donnée officielle et sécurisée des actes notariés, que tout un chacun peut consulter pour les actes qui le concernent et les télécharger directement. Sauf sur demande expresse à l'étude notariale, on ne reçoit plus « son acte » sous forme papier ou par courriel.

### **Comment télécharger « son acte » ?**

**1/ Soit en se rendant directement sur la Banque de données des actes notariés « NABAN » : [www.naban.be](http://www.naban.be/)**

Comment ? :

- avec un lecteur de carte d'identité (sur ordinateur)
- ou avec l'application « ilt's me » (sur ordinateur, smartphone  $\frac{dE}{dV}$  ou tablette).

L'acte y apparaîtra environ 20 jours après sa signature. Tous les actes notariés enregistrés depuis 2014 s'y trouvent automatiquement.

#### **2/ Soit en créant un coffre-fort électronique « IZIMI » sur [www.izimi.be/fr/](http://www.izimi.be/fr/)**

Comment ? :

- avec un lecteur de carte d'identité (sur ordinateur)
- ou avec l'application « *it's me* » (sur ordinateur, smartphone **the contability** ou tablette).

Il s'agit d'un coffre-fort électronique personnalisé, gratuit et ultra sécurisé, géré par le notariat belge, dans lequel se trouvent automatiquement tous les actes notariés enregistrés depuis 2014 (tout acte enregistré y apparaîtra environ 20 jours après sa signature). Vous pouvez également y ajouter tous documents numériques que vous jugerez importants ou demander à votre étude notariale d'y ajouter des documents.

**3/ Soit encore pour les actes immobiliers enregistrés entre le début des années 2000 et l'année 2014 sur le site du SPF Finances <https://eservices.minfin.fgov.be/myminfin-web/> . Rubrique « mon habitation » puis « consulter mes actes ».**

Comment ? :

- avec un lecteur de carte d'identité (sur ordinateur)
- ou avec l'application « ilt's me » (sur ordinateur, smartphone  $\mathbb{R}$  ou tablette).

Si je ne m'en sors pas avec l'une des méthode ci-dessus, je peux également envoyer un courriel à mon étude notariale pour demander de me renvoyer « mon acte » par courriel ou même par courrier papier (mais cela prendra plus de temps).

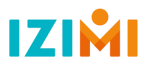